# **Realização do Processo de Editoração Cartográfica Utilizando Aplicativos Livres de Geoprocessamento**

Wesley Silva Fernandes<sup>1,2</sup> João Araújo Ribeiro <sup>2</sup>

<sup>1</sup>PGEC - Geomática – Universidade do Estado do Rio de Janeiro (UERJ) Rua São Francisco Xavier, 524 – Pavilhão João Lyra Filho – 5º Andar, Bloco D, sala 5028 – Rio de Janeiro - RJ jaraujo@uerj.br

<sup>2</sup> Coordenação de Cartografia – DGC – Instituto Brasileiro de Cartografia (IBGE) Av. Brasil, 15671 – Parada de Lucas – Rio de Janeiro – RJ – Brasil – CEP 21241-051 wesley.fernandes@ibge.gov.br

**Abstract.** The production of cartographic mapping has undergone many transformations over the years, from extensive use of analog instruments to digital media. Currently, much of this process is accomplished with the help of computers, requiring a large investment in computer systems. In the early 90's came a movement called Free Software, which aims to reduce dependence on technology to large multinational organizations that dominate many segments of information technology. Thus, several programs were developed for general use and replacing it satisfactory so-called proprietary software. Lately, it has also been developed Software for the area of geoprocessing. The map publishing process is essential in the production of a map and requires mastery of several techniques, one of the most complex tasks of cartography. This study presents a new way to accomplish this important task, seeking to harness the latest advances in mapping using free software and automating parts of the process to facilitate its implementation. Another important issue explored in this work is the use of technologies related to web services, in view of the importance acquired by the Internet in disseminating all sorts of information. The Internet has gained greater importance in the dissemination of spatial data from the time when several countries have invested in Spatial Data Infrastructures (SDI's) such as Canada, with GeoConnections and the European countries with the Inspire.

**Palavras-chave:** Web Mapping, Cartographic Publishing, Free Software, Mapeamento *Web*, Editoração Cartográfica, *Software* Livre.

#### **1. Introdução**

A editoração cartográfica é o último passo na linha de produção de uma carta. De modo geral, o projeto cartográfico inicia-se no planejamento do vôo aerofotogramétrico e passa por várias etapas até chegar ao produto impresso, ou então na compilação de vários documentos para obter a carta na escala desejada. O objetivo da editoração cartográfica é atribuir aos objetos geográficos levantados nas etapas anteriores sua representação final, com simbologia adequada e previamente estabelecida de acordo padrões existentes. No final dessa etapa obteremos um documento cartográfico confeccionado em uma linguagem que comunica de modo satisfatório sua mensagem ao usuário final. Essa fase é de fundamental importância, pois o modo como a cartografia transmite a informação é visual, sendo vital a atribuição correta dos símbolos aos seus elementos correspondentes.

As tecnologias utilizadas na cartografia evoluíram muito nos últimos anos, devido à difusão de informações referenciadas geograficamente, o que facilitou a produção cartográfica. Contudo, é necessário dominar as novas técnicas digitais e pesquisar a melhor forma de aproveitar o desenvolvimento alcançado na produção de novas cartas.

Um fator que contribuiu muito na evolução tecnológica no campo da cartografia foi o crescimento do movimento do *software* livre, no qual encontramos iniciativas relevantes em setores fundamentais da cartografia digital, como por exemplo, a extensão espacial PostGis para o Sistema Gerenciador de Banco de Dados PostgreSQL (http://www.**postgresql**.org.br/). Essa extensão tem a finalidade de habilitá-lo a tratar e armazenar dados espaciais. Outro

projeto importante é o *Geoserver* (http://geoserver.org/display/GEOS/Welcome), servidor de mapas na Internet, capaz de distribuir uma grande variedade de formatos de dados vetoriais e matriciais.

A proposta deste artigo é mostrar que é possível a utilização destas ferramentas na produção cartográfica. Mostraremos como aproveitar as facilidades de apresentação de feições encontradas nas ferramentas de *web mapping* para automatizar tarefas repetitivas de editoração cartográfica, aperfeiçoando a produção de mapas e cartas topográficas, diminuindo o tempo necessário para obter o produto final, além do uso das funções disponíveis no Postgis para realizar as edições necessárias ao processo de editoração Cartográfica, bem como o uso do Qgis (http://www.qgis.org/) em complemento ao Postgis.

## **1.1 Impactos do Crescimento da Internet na Cartografia**

A cartografia não ficou ilesa ao grande avanço da Internet como meio de divulgação e acesso a dados.

O *web mapping* surgiu da necessidade de disponibilizar dados de natureza cartográfica nesse novo ambiente, permitindo que um grande número de usuários tivesse acesso a eles, e até popularizando a utilização de mapas para os mais diversos fins, devido à facilidade de acesso.

## **1.2 Transição da Editoração Cartográfica para o Ambiente Digital**

A cartografia, na fase analógica, era um processo praticamente artesanal, principalmente na etapa de editoração, onde os originais cartográficos, produto de compilação de documentos existentes e fotogrametria, eram a base para criação de vários documentos intermediários, criados em material estável, pouco sujeito a deformações, garantido a precisão do posicionamento dos elementos apresentados e utilizados para atribuir a simbologia adequada aos elementos levantados. Cada um desses documentos era responsável pela atribuição da representação de determinado tipo de primitiva geométrica, produzindo assim diferentes documentos para apresentação de linhas, pontos e polígonos. No final, a união de todos esses documentos produzia a carta, ou mapa, com a apresentação pretendida.

Esse processo se repetia para a produção de cada carta, sendo necessário muito tempo para a produção em série de diferentes cartas na mesma escala.

Atualmente, a produção cartográfica passou para o meio digital, utilizando quase todo recurso disponível pela informática. Inicialmente, existiram algumas dificuldades na adaptação do modo de produção analógico para o digital, muitas vezes deixando de aproveitar todo potencial oferecido pelo novo ambiente.

Dentre as muitas vantagens encontradas no ambiente digital em relação ao analógico, podemos citar a grande capacidade de automação, devido à facilidade do computador para executar tarefas repetitivas. Essa característica possibilita um aumento significativo de produtividade, em razão do menor tempo necessário na execução das mesmas tarefas.

# **2. A Editoração Cartográfica**

A editoração cartográfica é composta das seguintes etapas:

- Organização dos elementos nas categorias de informação;
- Atribuição de símbolos aos elementos pontuais;
- Criação dos polígonos de elementos superficiais;
- Atribuição da representação correta aos polígonos, linhas, pontos e textos;
- Reposicionamento dos textos, para evitar colisões;
- Criação da Moldura da Folha da Carta CIM;
- Preenchimento das informações marginais da moldura da folha;

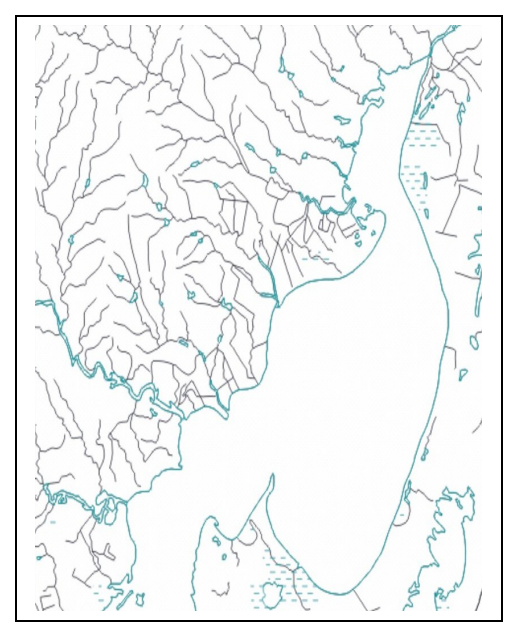

a) Elementos antes da editoração cartográfica b) Elementos após a editoração cartográfica

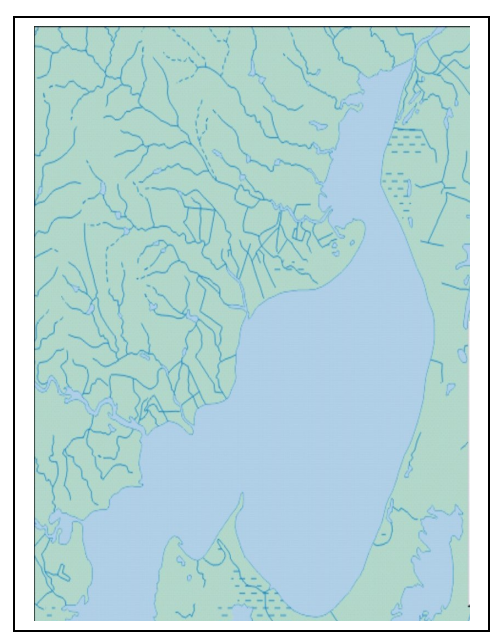

Figura 1**.** Etapas da Editoração Cartográfica

Como podemos observar na Figura 1.a, o arquivo vetorial não guarda nenhuma característica de representação, sendo necessário atribuir a simbologia adequada a cada elemento. As linhas devem ser representadas com a cor, espessura e tipo de traço de acordo com a convenção adotada, valendo o mesmo para os polígonos, pontos e textos conforme o exemplo da Figura 1.b.

Os elementos devem ser organizados de maneira que uns não prejudiquem a visualização de outros. Por exemplo, polígonos opacos não devem ser sobrepostos a outros elementos, pois estes seriam ocultados.

Alguns elementos pontuais são representados por símbolos, devendo substituir os pontos correspondentes por estes. Em algumas situações, será necessário construir o polígono que será utilizado na editoração da carta final, como no caso das cores hipsométricas, cuja gradação de cores é utilizada para dar idéia de variação de altitude. Nos arquivos disponíveis da Carta CIM não existem os polígonos referentes às cores hipsométricas, sendo necessário criá-los utilizando as linhas das curvas de nível correspondentes.

O tamanho dos textos de nome de localidades varia de acordo com a população sendo necessário realizar uma pesquisa antes da representação final destes.

Certamente a tarefa mais trabalhosa é reposicionar os textos em caso de colisão em folhas onde há muitos textos, pois os espaços disponíveis tornam-se reduzidos. Existem aplicativos que automatizam esta tarefa, mas nenhum alcançou a perfeição, necessitando-se de revisão para acertar as colisões que persistirem.

Após a ressimbolização dos elementos devemos criar a moldura da folha correspondente, na qual consta o nome da folha, paralelos e meridianos geográficos, índice de nomenclatura e convenções adotadas na representação dos elementos.

Ao final devemos colocar os elementos editados nos processos de editoração cartográfica devidamente simbolizados na moldura obtendo o produto acabado.

Algumas informações que aparecem na moldura não variam em folhas diferentes enquanto outras sim, como o nome da folha e índice de nomenclatura. Podemos criar modelos para as informações que permanecem constantes e preencher as outras de acordo com os dados da folha.

# **3. A Carta Internacional do Mundo ao Milionésimo (Carta CIM)**

A fim de facilitar o entendimento do processo de editoração cartográfica, utilizaremos como exemplo a Carta CIM, descrevendo o processo necessário para obtenção do produto final, partindo de dados digitais vetoriais.

De acordo com IBGE (1993), as especificações da Carta CIM foram adotadas em 1962, em uma conferência das Nações Unidas, e serve como orientação para os países confeccionarem as folhas da referida carta que cobrem seus territórios.

O objetivo da Carta CIM é servir como um documento que permita uma visão de conjunto do mundo, auxiliando aos órgãos competentes na tomada de decisão e também atender as necessidades dos especialistas das mais variadas ciências. Outro objetivo é servir de base para a confecção de cartas temáticas em escalas menores, as quais são fundamentais em estudos e análises diversas.

Na especificação da Carta CIM, do IBGE, encontramos a simbologia utilizada para representar os elementos cartográficos que forem mapeados, como tipo de traço, cor, símbolos, etc. Além disso, é descrita o sistema de referência das folhas, ou seja, como a Carta CIM é subdividida, mencionando as dimensões de cada folha, as zonas e os fusos adotados.

Atualmente, a Carta CIM é distribuída pelo IBGE no formato *shape*, além de outros formatos de acordo com a estrutura de dados da Mapoteca Digital (MD) versão 5. Os arquivos estão disponíveis na página *web* da instituição.

De acordo com IBGE (2003), os elementos geográficos na MD versão 5 estão organizados de acordo com as categorias de informação Hidrografia, Hipsografia, Localidade, Limite, Obra e Edificação, Sistema de Transporte e Vegetação. Os arquivos estão em um formato vetorial, adequados para utilização em Sistemas de Informação Geográfica, sendo necessário realizar a editoração cartográfica para obtermos a carta com a apresentação correta para impressão. Esses arquivos foram importados para o banco de dados utilizado, sendo criadas as tabelas referentes a cada nível de informação.

### **4. Metodologia de Trabalho**

Atualmente, de modo geral, a editoração cartográfica é realizada em Sistemas de Informação Geográfica (SIG) proprietários e muitas vezes necessitam de customização para realizar esta tarefa de modo satisfatório. Este trabalho apresenta uma proposta de reunir diferentes aplicações Livres (*Open Source*) para realizar as tarefas especificas da editoração cartográfica, aproveitando o que cada uma tem de melhor.

Daí o método de trabalho empregado consiste em identificar como será realizada cada etapa da editoração cartográfica com estes aplicativos.

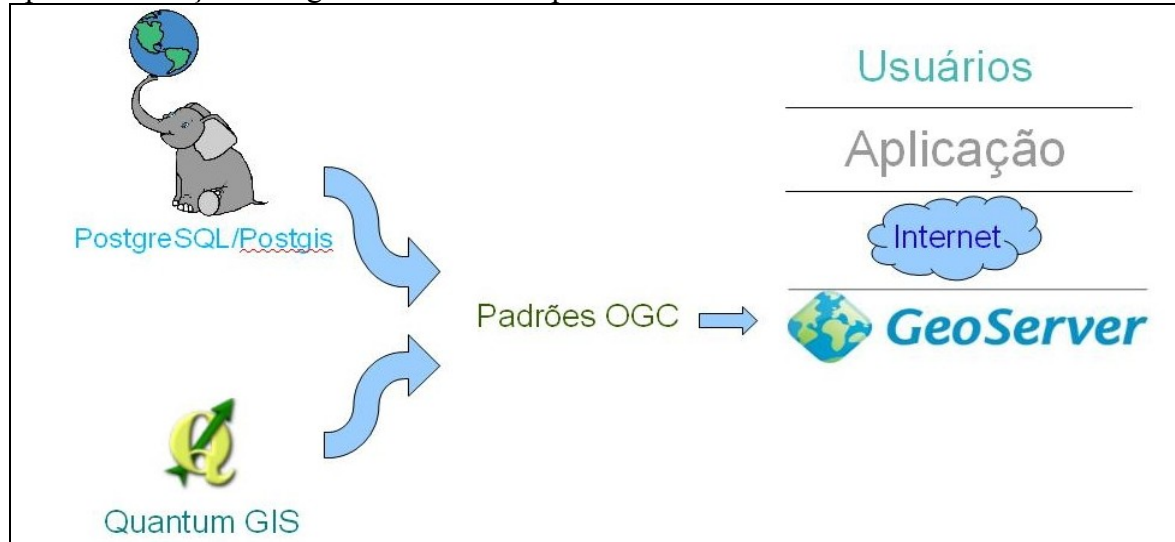

Figura 2**.** Aplicativos utilizados na solução desenvolvida

Para isso foram utilizados um servidor de *web mapping,* aproveitando suas facilidades de apresentação de feições, um Sistema Gerenciador de Banco de Dados com extensão espacial, para armazenar e manipular os dados cartográficos e um Sistema de Informações Geográficas, para visualização e edição das feições cartográficas, além de uma aplicação desenvolvida para mediar todo o processo e automatizar algumas etapas. Na figura 2 ilustramos como será utilizadas cada aplicação.

## **4.1. Utilização do servidor de** *Web Mapping*

Nesse contexto, os sistemas de *web mapping* apresentam-se como uma alternativa concreta, pois realizam grande parte da editoração cartográfica eficientemente por vocação, pois disponibilizam os dados em um ambiente que exige uma boa apresentação gráfica. Outro ponto positivo é que encontramos excelentes sistemas de *web mapping* livres, permitindo desenvolver uma solução de baixo custo.

Para realizar este trabalho utilizamos o *Geoserver*, por ser um sistema estável, de fácil configuração, vários casos de uso de sucesso, ser livre e de código fonte aberto (What, 2010).

Assim, o *Geoserver* é o responsável pela apresentação das feições cartográficas, ou seja, é a aplicação responsável pela simbolização de acordo com os estilos identificados na especificação da Carta CIM.

Para a criação dos símbolos utilizados na editoração da Carta CIM será utilizado como base o Manual de Normas para a Carta CIM, onde encontramos as simbologias de todas as feições.

A adoção desta ferramenta apresenta a vantagem de reutilizar os estilos definidos inicialmente para todas as folhas da carta CIM, eliminando a necessidade de repetir o processo para cada folha.

O *Geoserver* utiliza o padrão SLD, da OGC, para construção e atribuição de simbologia, tornando possível a execução dessa tarefa de maneira ágil e eficiente. Podemos atribuir símbolos a todos os tipos de geometria, com diversos tipos de traços, preenchimento de polígonos de varias maneiras e muitos tipos de símbolos pontuais (OGC, 2010).

Os elementos da moldura foram criados em um arquivo SLD, o qual foi enviado ao Servidor de *web mapping* para simbolização.

As feições cartográficas da Carta CIM estão armazenadas no servidor de banco de dados, sendo criados estilos de apresentação no *Geoserver* para simbolizar cada categoria de feição.

Nas feições do tipo área, além de utilizar uma cor de fundo, também há casos nos quais será necessário utilizar uma figura como padrão de preenchimento e em outros casos hachuras, o que é possível fazer por meio de configuração de parâmetros no SLD.

Outro ponto que merece destaque é a grande variedade de formatos em que os mapas produzidos pelo *Geoserver* podem ser gerados como, por exemplo, JPEG, PNG, GIF, SVG, PDF, etc (WMS, 2010).

# **4.2 Utilização do Sistema Gerenciador de Banco de Dados e o SIG**

Na criação dos polígonos para apresentação das cores hipsométricas foi necessário utilizar um Sistema de Informações Geográficas (SIG). Nesta etapa utilizamos como base a geometria das curvas de nível. Essa geometria é do tipo linear, com a qual será criado um polígono para atribuição de uma cor de preenchimento correspondente ao intervalo de altitude. Nesse processo utilizamos o Qgis (http://www.**qgis**.org/), um SIG de código aberto e de livre distribuição e funções do Postgis.

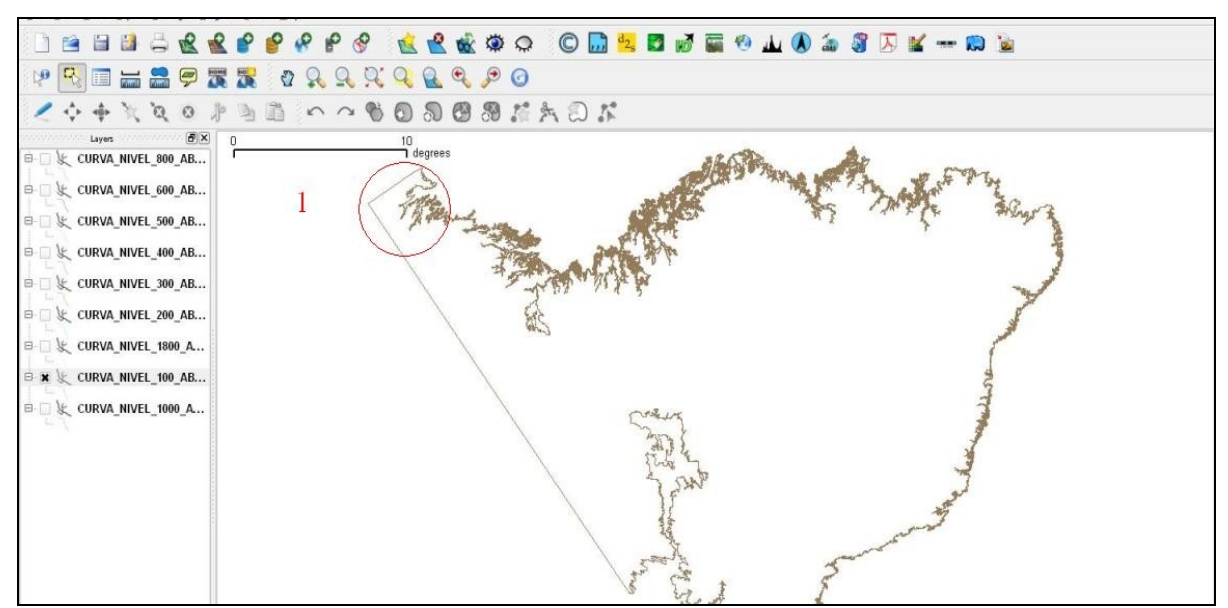

Figura 3. Exemplo de utilização do Qgis na edição de feições cartográficas

O Qgis foi utilizado na edição da geometria das feições, como no caso das linhas das curvas de nível, as quais em alguns casos não formavam uma poligonal fechada, como ilustrado na figura 3, impossibilitando a criação de polígonos.

Uma tarefa que demanda bastante tempo é o reposicionamento dos textos que apresentam sobreposição, como por exemplo, os nomes de localidades, sendo crítico em regiões de grande concentração de cidades. O *Geoserver* apresenta os nomes de todas as localidades automaticamente, ocultando aqueles que se sobrepõem (fig. 4.a). Para que os nomes de todas localidades sejam apresentados é necessário alterar a posição dos pontos que as representam. Para resolver esse problema foi criada uma tabela adicional, que foi utilizada na apresentação dos nomes, assim a posição dos pontos foi alterada, quando necessário, nesta tabela e a original foi utilizada para apresentação dos símbolos das localidades. O resultado pode ser visto na figura 4.b.

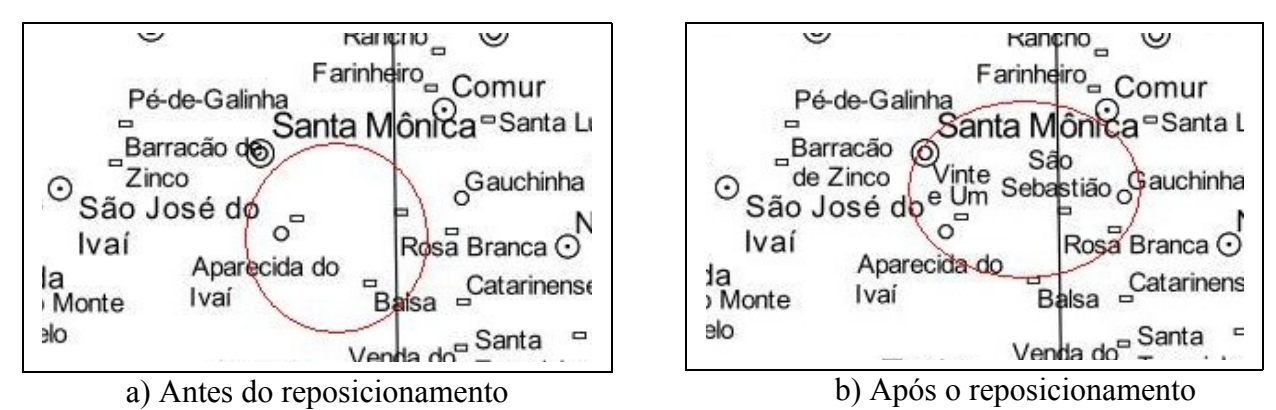

Figura 4. Reposicionamento dos textos

Além de reposicionar os textos de localidades, os nomes dos rios devem seguir o seu traçado, daí precisamos alterar a posição em que os textos são plotados. O *Geoserver* disponibiliza um recurso adicional que permite, com a configuração de um parâmetro, apresentar os nomes de acordo com o traçado das feições, assim, utilizamos esse recurso no caso da nomeação dos rios.

Para preservar a posição dos textos que foram reposicionados, serão criados dois campos no banco de dados, um para armazenar a nova posição, e outro para armazenar o ângulo de

inclinação que serão utilizados futuramente pelo sistema para plotar os textos na posição correta, evitando assim que o trabalho seja perdido quando o mapa for recuperado em outras ocasiões.

O banco de dados possui dados de população, utilizados na consulta e atribuição correta do tamanho das fontes de acordo com o número de habitantes das localidades.

Também foram utilizadas funções espaciais disponibilizadas no banco de dados para manipulação das feições necessárias no momento da criação da folha.

### **4.3 A Aplicação Desenvolvida**

Na confecção da moldura foi necessário desenvolver uma aplicação para sua confecção e preenchimento, necessitando também do banco de dados com informações referentes a cada folha como nome, índice de nomenclatura, etc.

A aplicação desenvolvida cria um arquivo SLD com os elementos da moldura e o níveis de informação da Carta CIM e o envia ao servidor de *web mapping* por meio do método HTTP POST, que retorna um arquivo PDF de acordo com os dados enviados. (Providing, 2010)

A ordem dos níveis de informação no arquivo SLD determina a ordem de sobreposição destes no mapa gerado, seguindo o sentido inverso, ou seja, os primeiros níveis são apresentados abaixo dos últimos no mapa. Com este recurso podemos organizar as camadas da Carta CIM, devendo para isso levanta a sua ordem de apresentação e configurá-los convenientemente no arquivo SLD de maneira que nenhuma feição seja ocultada.

#### **5. Resultados**

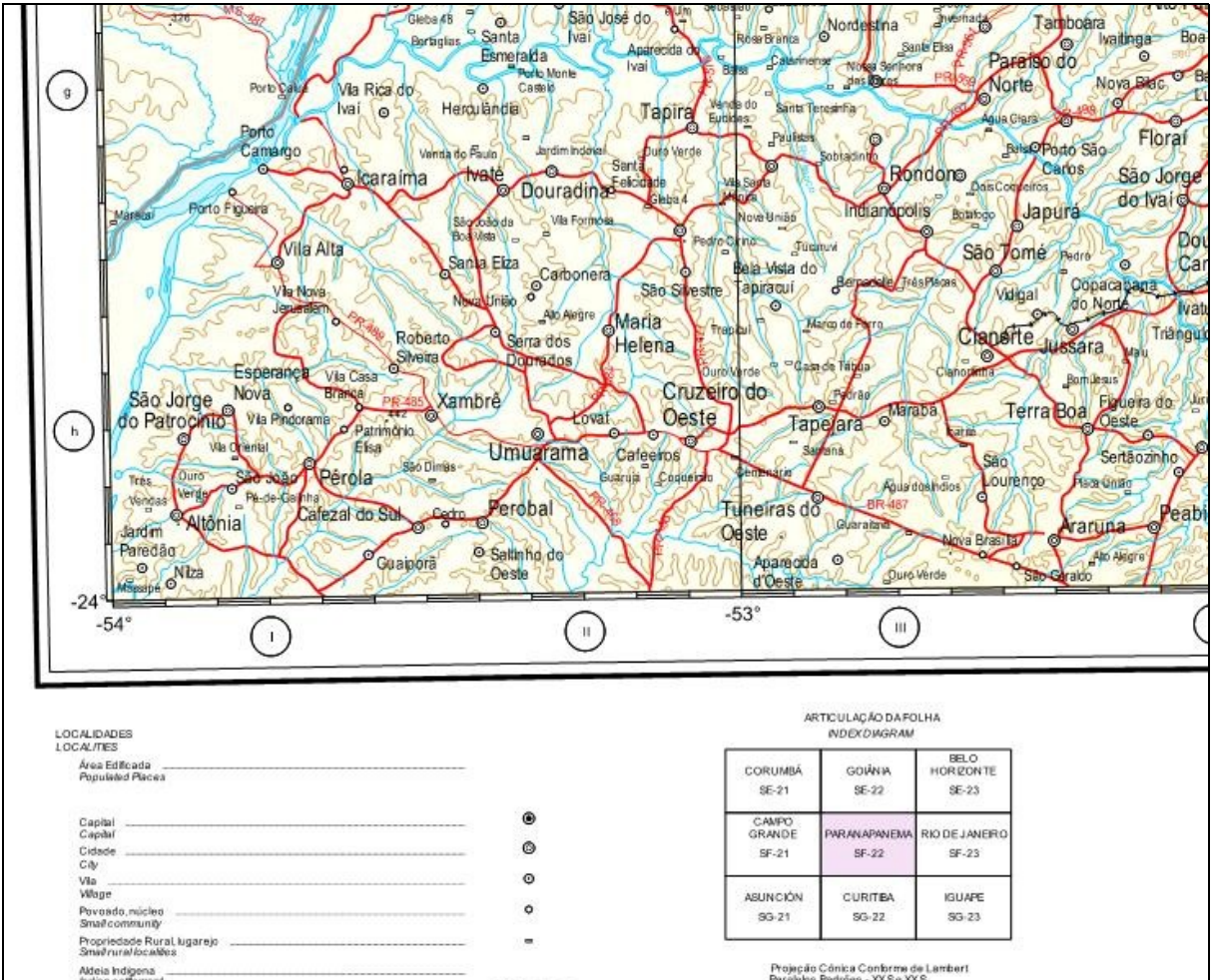

Figura5. Parte de uma folha cartográfica editorada

O resultado alcançado é mostrado na figura 5, onde vemos parte de uma folha criada pela solução desenvolvida com as feições apresentadas conforme o convencionado no manual da Carta CIM, além dos elementos da moldura, criados automaticamente no momento da execução da aplicação.

# **6. Conclusão**

Como foi visto, as aplicações utilizadas disponibilizam todos os recursos necessários para a editoração de uma carta, sendo o *web mapping* uma alternativa concreta para simbolização de feições cartográficas, apresentando como vantagem a facilidade da distribuição e manutenção do sistema, devido ao fato dele estar na Internet.

Além disso, foi demonstrado como podemos aproveitar os aplicativos livres disponíveis para a produção cartográfica, com o uso de ferramentas amplamente utilizadas, comprovando assim sua qualidade, desenvolvendo uma solução de baixo custo e que atende aos requisitos levantados.

Hoje podemos dizer que a cartografia dispõe de ferramentas livres maduras e de qualidade em um ambiente que representa o que existe de mais avançado em termos tecnológicos.

# **7. Referências**

IBGE - Fundação Instituto Brasileiro de Geografia e Estatística / Departamento de Cartografia , **Manual de normas, especificações e procedimentos técnicos para a Carta Internacional do Mundo ao Milionésimo – CIM 1:1000000**, Rio de Janeiro: IBGE – CDDI - Departamento de Documentação e Biblioteca, 1993. 51 p. (ISBN 85-240-0470-3).

IBGE - Fundação Instituto Brasileiro de Geografia e Estatística / Departamento de Cartografia , **Base Cartográfica Integrada do Brasil ao Milionésimo Digital - "Bcimd" - Metodologia de Desenvolvimento e Execução, v. 01,** IBGE – DGC - Coordenação de Cartografia, 2003. 14 p. On-line. Disponível em: <http://www.ibge.gov.br/home/geociencias/cartografia/topo\_doc3.shtm>. Acesso em: 22. ago. 2008.

OGC SLD Explanations and Samples. Geoserver. Disponível em: <http://geoserver.org/display/GEOSDOC/OGC+SLD+Explanations+and+Samples>. Acesso em: 20 nov. 2010

Providing SLD to GetMap Request. Geoserver. Geoserver. Disponível em: <http://geoserver.org/display/GEOSDOC/Providing+SLD+to+GetMap+requests>. Acesso em: 20 nov. 2010

What is Geoserver. *Geoserver*. Disponível em: <http://geoserver.org/display/GEOS/What+is+GeoServer>. Acesso em: 20 nov. 2010.

WMS output formats. Geoserver. Disponível em: <http://geoserver.org/display/GEOSDOC/WMS+output+formats>. Acesso em: 20 nov. 2010.